#### **I. MS WORD**

- **-** Thiết lập đơn vi đo trong Word Options là cm.
- **-** Thực hiện nội dung 2 files văn bản theo các vêu cầu sau:
- 1. Tạo File DanhSach.docx với nội dung như sau:

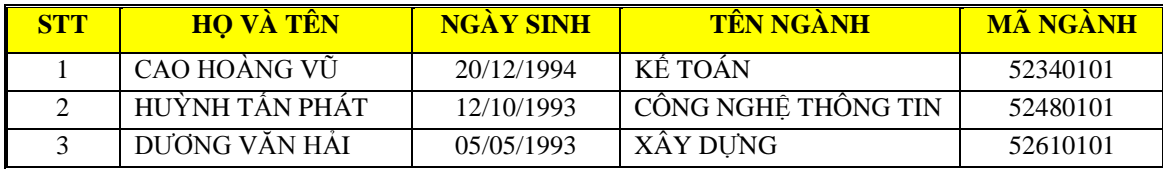

2. Tạo File có tên **Thongbao.docx** với yêu cầu và nội dung như sau:

**2.1** Thiết lập khổ giấy A4, canh lề left=3cm, right=2.5cm, top=2cm, bottom=2cm

**2.2** Đinh dạng nội dụng văn bản Font Time New Roman, Size 13, canh đều lề trái, phải

2.3 Nội dung văn bản với giản cách dòng single; Giản cách đoạn: Before 6pt, After 0pt

**2.4 Soạn thảo và định dạng văn bản sau** 

BỘ GIÁO DỤC & ĐÀO TẠO **CỘNG HÒA XÃ HỘI CHỦ NGHĨA VIỆT NAM TRƯỜNG ĐẠI HỌC DUY TÂN Độc lập – Tự do – Hạnh phúc**

 $S\acute{o}$ : 1234/TB-ĐHDT Đà Nẵng, ngày 16 tháng 05 năm 2015

# **THÔNG BÁO**

*V/v nhập học liên thông*

Trường Đại học Duy Tân thông báo cho:

Họ tên: **CAO HOÀNG VŨ.....................................**Ngày sinh**: 20/12/1994**

Đã trúng tuyển liên thông lên đại học vào Trường Đại học Duy tân

Tên ngành: **KẾ TOÁN .................................................**Mã ngành: **52340101**

Mời Anh (Chị) trong thời gian từ ngày 20/06/2015 đến ngày 30/06/2015 tại cơ sở 182 Nguyễn Văn Linh, TP Đà Nẵng để làm thủ tục nhập học.

- $\triangleright$  Hồ sơ nhập học gồm:
	- 1. Bản photo bằng tốt nghiệp Trung cấp hoặc Cao đẳng
	- 2. Bản sao giấy khai sinh
	- 3. Giấy cắt chuyển sinh hoạt Đoàn, Đảng nếu có

Học hí học kỳ ầu: 6500000 *(sáu triệu năm trăm ngàn đồng chẵn)*

Mọi thắc mắc xin liên hệ số điện thoại: **0511.650.403** 

## **HIỆU TRƯỞNG**

**Yêu cầu:** - 1. Soạn thảo và định dạng văn bản

 $-$  2. Dùng chức năng Maillings để điền các thông tin (Ho và tên, Ngày sinh, Tên ngành, Mã ngành) cho văn bản, lấy dữ liệu từ File DanhSach.docx

### **2.5 Soạn thảo và định dạng văn bản sau**

BỘ GIÁO DỤC VÀ ĐÀO TẠO **CỘNG HÒA XÃ HỘI CHỦ NGHĨA VIỆT NAM VỤ GIÁO DỤC ĐẠI HỌC Độc lập – Tự do – Hạnh phúc** *Số: 1234/BGDĐT V/v tổng kết công tác tuyển sinh 2014* Hà nội, ngày 04 tháng 10 năm 2014

Kính gửi: - Các Đại học, Học viện, Trường đại học

Thực hiện tổng kết công tác tuyển sinh năm 2014, Vụ Giáo dục đại học trân trọng kính mời:

Ông (Bà):...................................... Hiệu ưở g T ường: ......................................

Ông (Bà); ..................................... T ưở g Phò g Đ ạ ường; .....................

Đúng vào lúc 8h00 ngày 20/10/2014 có mặt tại hội trường A Văn phòng Bộ, số 35 Đại Cồ Việt, TP Hà Nội để dự họp tổng kết công tác tuyển sinh 2014.

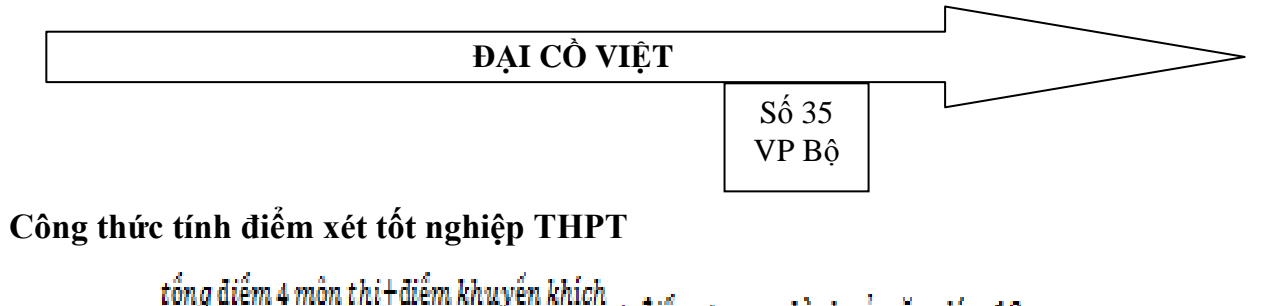

$$
DXTN = \frac{2}{\frac{4}{2}} + \frac{4}{\frac{4}{2}} + \frac{4}{\frac{4}{2}} + \
$$

### **II. MS POWERPOINT**

Thiết kế 5 Slide với nội dung tùy ý:

**Yêu cầu chung** 

1- Thiết kế một mẫu Slide Master bất kỳ

2- Thiết kế 5 Slide với 5 mẫu **Themes** khác

3- Tạo hiệu ứng động cho tất cả các đối tượng trên các slide (đặt ở chế độ trình chiếu tự động cho các đối tượng)

4- Tạo liên kết từ slide 1 ến slide 3; tại Slide 2 tại một ối tượng liên kết ến một File âm thanh hoặc mở một file ứng dụng bất kỳ.

5- Thiết lập Transition và trình diễn tự đông cho các slide

6- Thiết lập vòng lặp cho tất cả các slide